ФЕДЕРАЛЬНОЕ АГЕНТСТВО ЖЕЛЕЗНОДОРОЖНОГО ТРАНСПОРТА

Федеральное государственное бюджетное образовательное учреждение высшего образования «Петербургский государственный университет путей сообщения Императора Александра I» (ФГБОУ ВО ПГУПС)

#### Петрозаводский филиал ПГУПС

ОДОБРЕНО **УТВЕРЖДАЮ** на заседании цикловой комиссии Начальник УМО протоколу Мохалов До12 **А.В. Калько** Председатель цикловой комиссии:  $\overline{\omega}$  201 $\overline{\tau}$ .

## МЕТОДИЧЕСКИЕ УКАЗАНИЯ по организации и проведению практических занятий/лабораторных работ

По дисциплине/МДК/ПМ: ОП.06 Электротехнические основы источников питания

Специальность: 09.02.02 Компьютерные сети

Выполнил (а): Зайцев В.А. - Преподаватель Петрозаводского филиала ПГУПС.

2017г.

# ПОЯСНИТЕЛЬНАЯ ЗАПИСКА

Методические указания по организации и проведению лабораторных работ разработаны в соответствии с рабочей программой учебной дисциплины ОП.06. Электротехнические основы источников питания и предназначены для выполнения лабораторных работ обучающимися.

Лабораторные работы по учебной дисциплине направлены на усвоение знаний, освоение умений и формирование элементов общих компетенций, предусмотренных рабочей программой учебной дисциплины.

- В результате освоения учебной дисциплины обучающийся должен **уметь:**
- выбирать блоки питания в зависимости от поставленной задачи и конфигурации компьютерной системы;
- использовать бесперебойные источники питания для обеспечения надежности хранения информации;
- управлять режимами энергопотребления для переносного и мобильного оборудования;

## **знать:**

- основные определения и законы электрических цепей;
- организацию электропитания средств вычислительной техники;
- средства улучшения качества электропитания;
- меры защиты от воздействия возмущений в сети;
- источники бесперебойного питания;
- электромагнитные поля и методы борьбы с ними;
- энергопотребление компьютеров, управление режимами энергопотребления;
- энергосберегающие технологии

**В результате освоения учебной дисциплины происходит поэтапное формирование элементов общих и/или профессиональных компетенций:** ОК 1. Понимать сущность и социальную значимость своей будущей

профессии, проявлять к ней устойчивы интерес.

ОК 2. Организовывать собственную деятельность, выбирать типовые методы и способы выполнения профессиональных задач, оценивать их эффективность и качество.

ОК 4. Осуществлять поиск и использование информации, необходимой для эффективного выполнения профессиональных задач, профессионального и личностного развития.

ОК 8. Самостоятельно определять задачи профессионального и личностного развитья, заниматься самообразованием, осознанно планировать повышение квалификации.

ОК 9. Ориентироваться в условиях частой смены технологий в профессиональной деятельности

 ПК 3.1. Устанавливать, настраивать, эксплуатировать и обслуживать технические и программно-аппаратные средства компьютерных сетей.

ПК 3.2. Проводить профилактические работы на объектах сетевой инфраструктуры и рабочих станциях.

ПК 3.4. Участвовать в разработке схемы послеаварийного восстановления работоспособности компьютерной сети, выполнять восстановление и резервное копирование информации.

ПК 3.5. Организовывать инвентаризацию технических средств сетевой инфраструктуры, осуществлять контроль поступившего из ремонта оборудования.

ПК 3.6. Выполнять замену расходных материалов и мелкий ремонт периферийного оборудования, определять устаревшее оборудование и программные средства сетевой инфраструктуры.

Рабочей программой предусмотрено выполнение обучающимися практических занятий, включая, как обязательный компонент практические задания с использованием персонального компьютера.

Распределение результатов освоения учебного материала в ходе выполнения лабораторных работ/заданий на практических занятиях происходит в соответствии с таблицей 1.

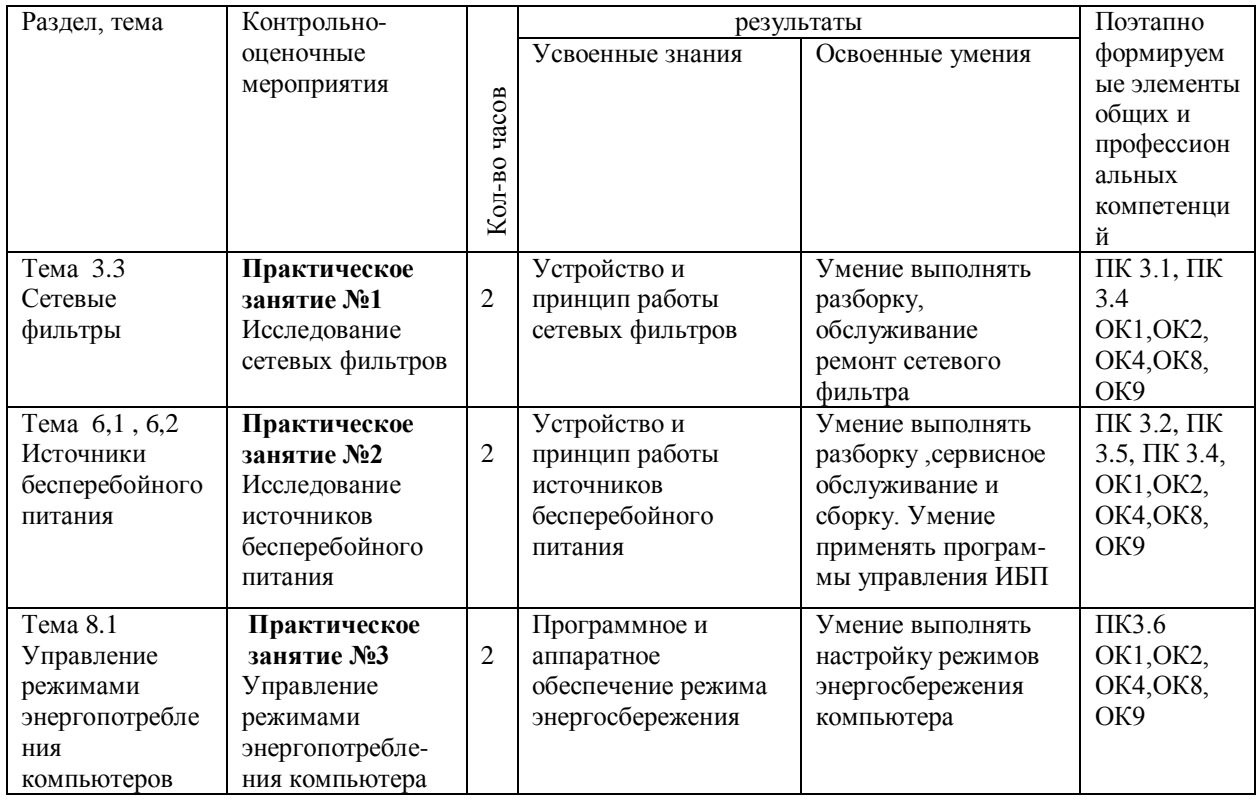

Таблица 1 – Распределение результатов освоения учебного материала

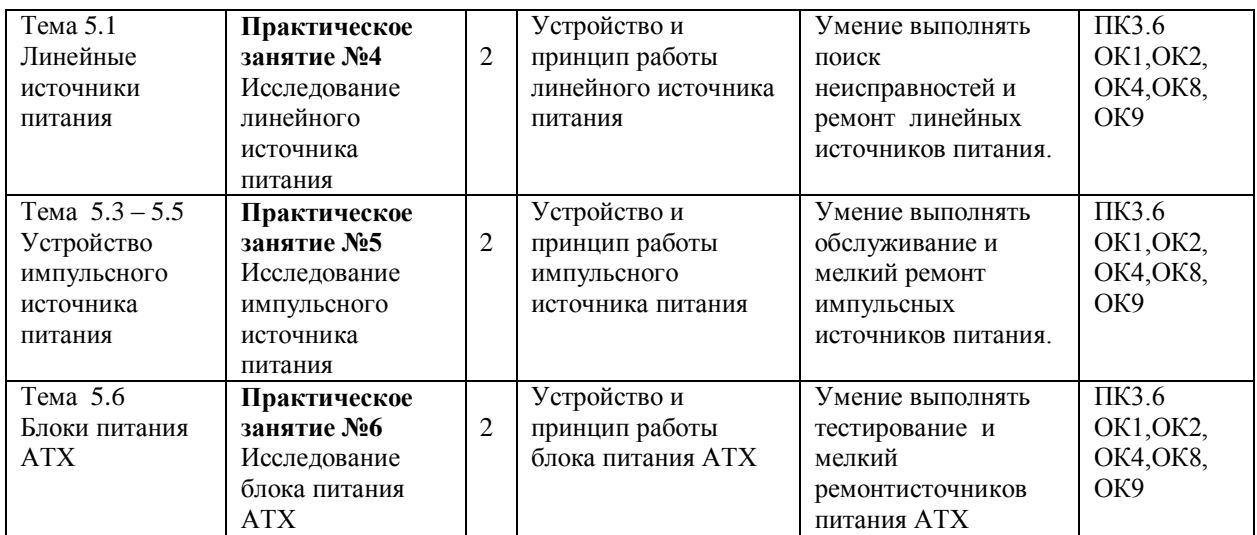

Содержание практических занятий/лабораторных работ охватывает весь круг умений и компетенций, на формирование которых направлена учебная дисциплина.

ПЕРЕЧЕНЬ ПРАКТИЧЕСКИХ ЗАНЯТИЙ/ЛАБОРАТОРНЫХ РАБОТ

Практическое занятие №1. Исследование сетевых фильтров

Практическое занятие №2. Исследование источников бесперебойного питания

Практическое занятие №3. Управление режимами энергопотребления персонального компьютера

Практическое занятие №4. Исследование линейного источника питания

Практическое занятие №5. Исследование импульсного источника питания

Практическое занятие №6. Исследование блока питания АТХ

# КРИТЕРИИ ОЦЕНИВАНИЯ ПРАКТИЧЕСКИХ РАБОТ

При оценке освоенных умений при выполнении практических работ применяется пятибалльная шкала оценивания/ дихотомическая шкала оценивания.

Оценивание практических занятий/лабораторных работ производится в соответствии со следующими нормативными актами:

- Положение о текущем контроле успеваемости и промежуточной аттестации обучающихся;

- Положение о планировании, организации и проведении лабораторных работ и практических занятий.

### Лабораторная работа №1

**Тема:** Исследование сетевых фильтров

**Цель**:. изучить устройство и принцип работы сетевого фильтра **Перечень необходимых средств обучения:**

сетевой фильтр, комплект документации сетевого фильтра, инструменты

#### **Краткие теоретические сведения**

Источники питания, применяемые в компьютерной технике способны выдерживать кратковременные отклонения напряжения питающей первичной электрической сети от нормы. Тем не менее, в сети нередки случаи, когда напряжение значительно превосходит расчѐтные пределы. Одним из устройств ,обеспечивающих нормальную работу блоков питания является подавитель (фильтр) выбросов сети, включаемый между сетью и компьютером.

 В зависимости от используемой технологии, различают две группы устройств для подавления выбросов напряжения:

- фильтры - ограничители (surge suppressor / protector )

- сетевые фильтры-кондиционеры (line conditioner)

Фильтры-ограничители обычно реализуются схемой, содержащей варисторы, конденсаторы и индуктивности. Фильтры –кондиционеры выполняются на базе трансформатора, сглаживающего флуктуации напряжения.

В данной работе изучаются сетевые фильтры-ограничители.(далее- сетевые фильтры). Общий вид одного из таких фильтров показан на рис.1

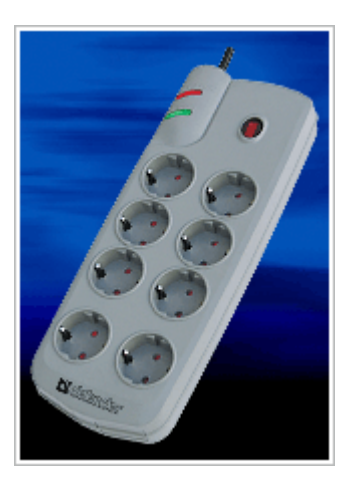

Рис. 1 Общий вид сетевого фильтра.

 Функции подавления помех реализуются типовыми элементами. К ним относятся:

- **размыкатель (** для отключения нагрузки в случае короткого замыкания )

- **ограничитель напряжения**
- собственно **фильтр**

# **Размыкатели**

Размыкателем обычно служит плавкий предохранитель или реле – ограничитель тока.

*Плавкий предохранитель*- это стеклянная или керамическая трубочка внутри которой находится тонкая медная проволока определенного диаметра. Если электрический ток превышает допустимое значение, проволока перегревается и перегорает. Электрическая цепь размыкается. После устранения причины перегрузки предохранитель подлежит замене.

# **Ограничители напряжения**

Ограничение напряжений осуществляется разрядниками и варисторами. Разрядники (обычно газовые) обеспечивают защиту оборудования от значительных перенапряжений, вызываемых, например, грозовыми разрядами. Варисторы- это металл-оксидные приборы, сопротивление которых зависит от напряжения. При значительном превышении напряжения (импульсная помеха) сопротивление варистора уменьшается и он шунтирует нагрузку.

# **Фильтры подавления высокочастотных помех**

Для подавления высокочастотных помех в сетевых фильтрах применяются LC фильтры. Дроссель (катушка индуктивности), включается последовательно с нагрузкой и представляет собой большое сопротивление для ВЧ сигнала (помех) и небольшое сопротивление для сетевого напряжения частоты 50 гц , так как

$$
X_{L} = wL \qquad \text{rate}
$$

**w**- циклическая частота

**L** – индуктивность дросселя

**Х<sup>L</sup> –** индуктивное сопротивление дросселя

Конденсаторы, наоборот, включаются параллельно нагрузке и шунтируют ВЧ сигнал.

Для более эффективного подавления «всплесков» напряжения и высокочастотных помех применяют фильтры сложной конструкции, содержащие конденсаторы и варисторы соединѐнные по определенной схеме. Схемы сетевого фильтра "Pilot" одной из модификаций приведена на рис.4

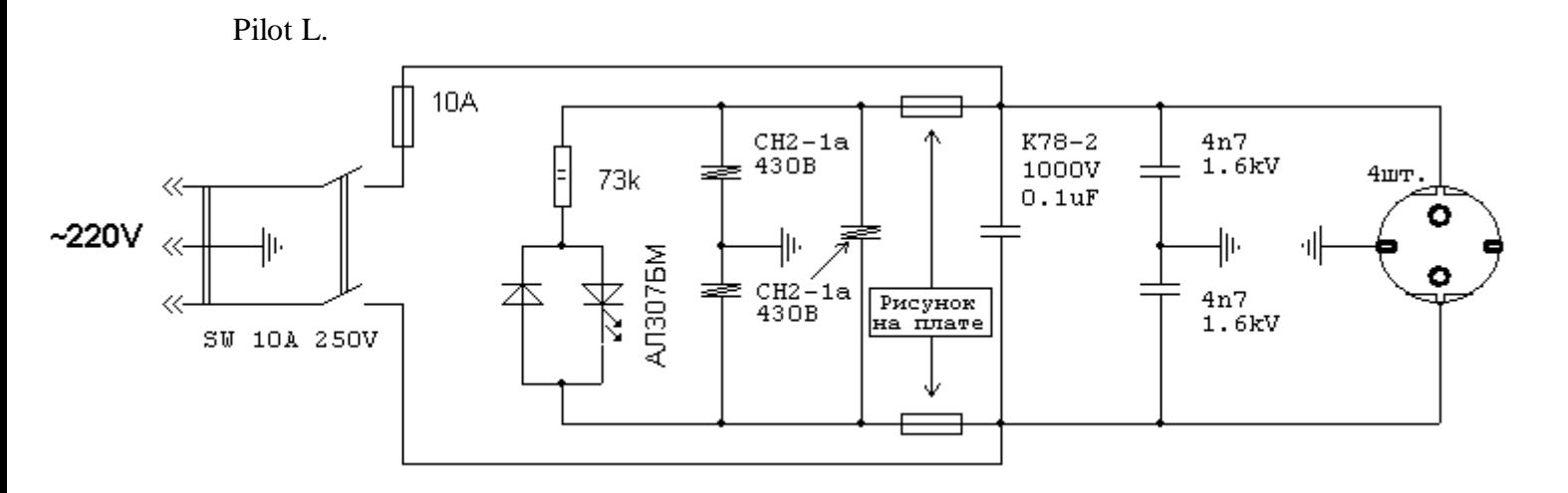

# Рис 4 Электрическая схема сетевого фильтра Pilot L

#### **Технические данные.**

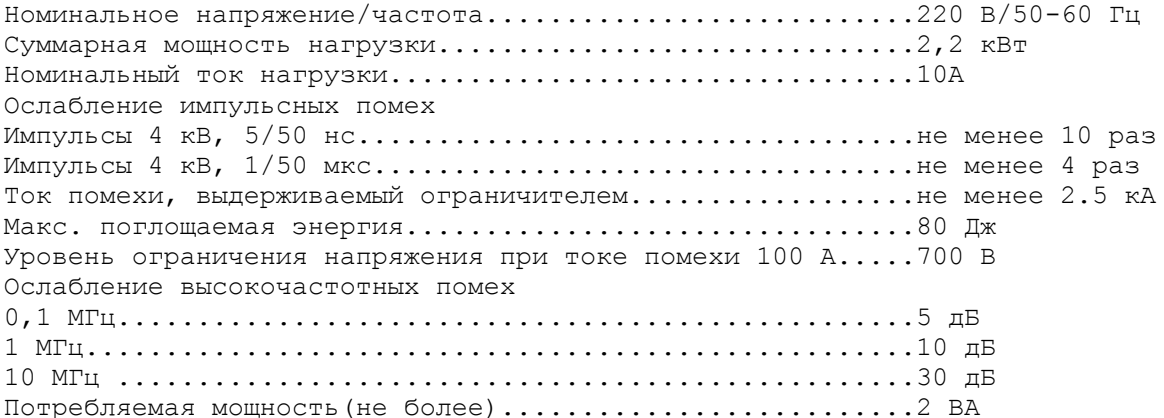

## **Задания:**

1.Разберите сетевой фильтр. Снимите верхнюю часть кожуха.

- 2. Зарисуйте электрическую схему фильтра с указанием типа комплектующих изделий.
- 3. Определите элементы в сетевом фильтре и соответствие их электрической схеме
- 3. Определите, какие конденсаторы служат для подавления синфазной помехи, а какие для подавления дифференциальной помехи.
- 4. Запишите паспортные данные фильтра и объясните их.
- 5.Подготовьте отчѐт

## Вопросы для проверки

- 1. Назовите и характеризуйте отклонения параметров сетевого напряжения от нормы.
- 2. Что такое варистор? Для каких целей применяется?
- 3. Что такое разрядник?
- 4. Характеризуйте фильтр подавления ВЧ помех
- 5. Что такое дифференциальные помехи? Синфазные помехи?
- 6. Что такое плавкий предохранитель? Электромагнитный размыкатель?

### Лабораторная работа №2

- **Тема:** Исследование источников бесперебойного питания
- **Цель:** ознакомиться с устройством и принципом работы источника бесперебойного питания (ИБП) Научиться работать с программой Power Shot ,управляющей работой ИБП Научиться устанавливать режимы работы ИБП с помощью DEEP переключателей или программы.

#### **Перечень необходимых средств обучения:**

компьютер, источник бесперебойного питания ,диск с программой Power Shot

#### **Краткие теоретические сведения**

Источники бесперебойного питания ( UPS - Uninterruptible Power Sources ) предназначены для снабжения электроэнергией компьютерной техники в случае отклонения параметров электрической сети от нормы. Обеспечение качественного питания компонентов ПК залог стабильной работы любой компьютерной системы. От формы и качественных характеристик сетевого питания, от удачного выбора компонентов питания порой зависит результат длительной работы, сохранность информации.

## Классификация ИБП

«Разделять» ИБП можно по разным признакам, в частности, по мощности (или сфере применения) и по типу действия (архитектуре/устройству). Оба этих метода тесно связаны друг с другом. По мощности ИБП делятся на

1. Источники бесперебойного питания малой мощности (с полной мощностью 300, 450, 700, 1000, 1500 ВА, до 3000 ВА — включая и on-line)

- 2. Малой и средней мощности (c полной мощностью 3-5 кВА)
- 3. Средней мощности (с полной мощностью 5-10 кВА)
- 4. Большой мощности (с полной мощностью 10-1000 кВА)

Исходя из принципа действия устройств, в литературе в настоящее время используется два типа классификации источников бесперебойного питания. Согласно первому типу, ИБП делятся на две категории: on-line и off-line, которые, в свою очередь, делятся на резервные и линейно-интерактивные.

Согласно второму типу, ИБП делятся на три категории: **резервные** (off-line или standby), линейно-интерактивные (line-interactive) и ИБП с двойным преобразованием напряжения (on-line).

Источники резервного типа выполнены по схеме с коммутирующим устройством, которое в нормальном режиме работы обеспечивает подключение нагрузки непосредственно к внешней питающей сети, а в аварийном — переводит ее на питание от аккумуляторных батарей. Достоинством ИБП такого типа можно считать его простоту, недостатком ненулевое время переключения на питание от аккумуляторов (около 4 мс), искаженная форма выходного сигнала ( иногда прямоугольные импульсы).

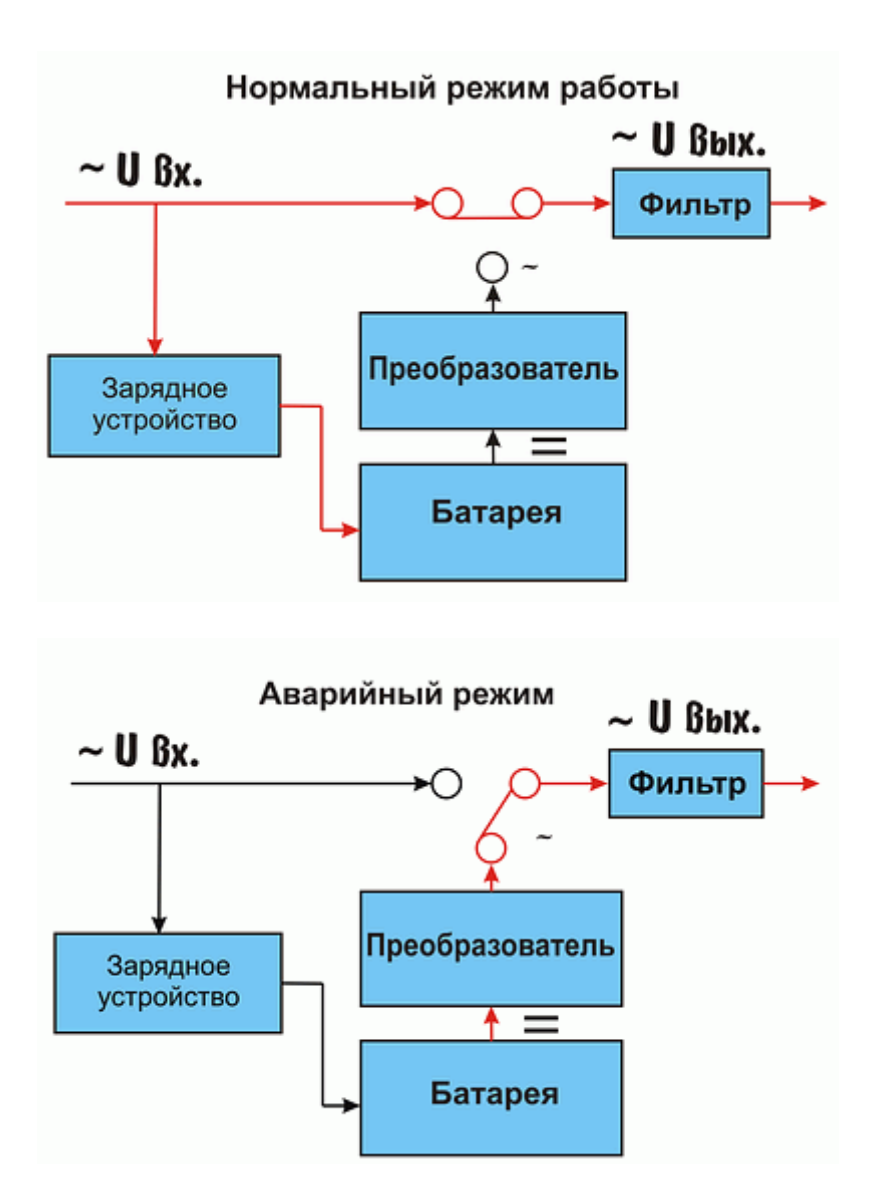

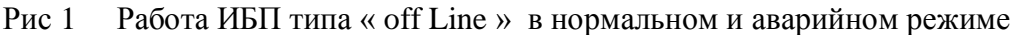

### **Программное обеспечение**

Большинство современных ИБП комплектуются программами для работы с компьютерами.Через кабель данных (чаще всего RS 232) компьютер получает информацию о состоянии ИБП и режиме его работы. В качестве примера рассмотрим работу программы UPSMON ( монитор ИБП).

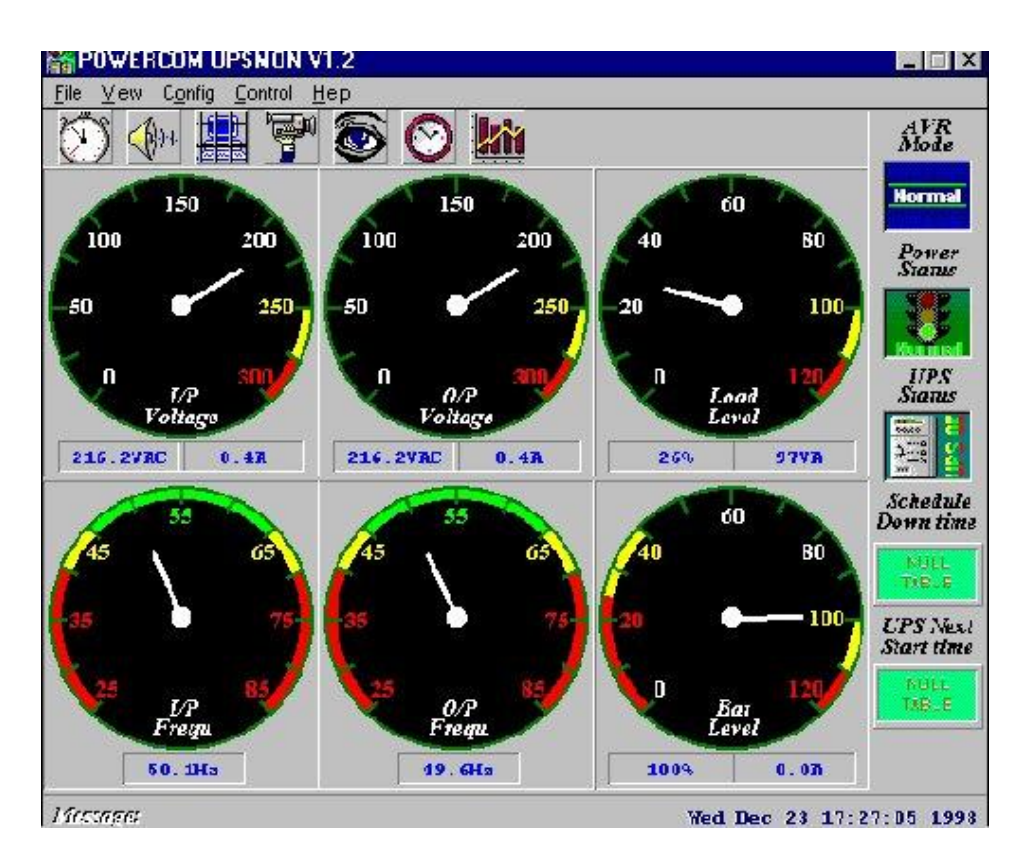

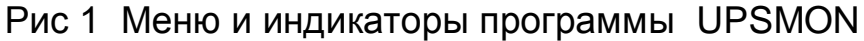

### **Задания:**

- 1. Отключите источник бесперебойного питания от сети. Убедитесь, что индикатор напряжения на передней панели не горит. Снимите защитный кожух с ИБП. Внимание ! ИБП может вырабатывать переменное напряжение 220 В от аккумулятора ! Не включайте кнопку « ON »!
- 2. Определите и запишите входные и выходные характеристики ИБП.(напряжение,ток,мощность )
- 3. Определите и запишите характеристики аккумуляторов.
- 4. Выполните операции по замене аккумуляторов
- 5. Определите тип ИБП ( online ,offline )
- 6. При наличии на задней панели DIP переключателей, определите их назначение.
- 7. Из технического описания определите среднее время работы компьютера от аккумулятора ИБП.
- 8. Установите программное обеспечение "Power Shute" на компьютер и выключите его. Присоедините кабель управления к COM порту.
- 9. Подключите компьютер к выходу ИБП.
- 10. Включите ИБП и компьютер.
- 11. Запустите программу управления ИБП от компьютера.( Power Shute для ИБП фирмы APC.) Определите параметры ИБП, которые контролирует эта программа
- 12. Установите режим автоматического отключения компьютера через 30 секунд после прекращения подачи электроэнергии.
- 13. Отключите сетевой фильтр от которого запитан ИБП.
- 14. Убедитесь что программы компьютера будут закрыты и компьютер будет отключен через заданный промежуток времени.
- 15. Подготовьте отчет о проделанной работе

### Лабораторная работа №3

**Тема:** Управление режимами энергопотребления персонального компьютера

**Цель:** Изучить: установки BIOS компьютера ,обеспечивающие режим экономии электроэнергии .

Научиться : выбирать и устанавливать оптимальные режимы работы компьютера

#### **Перечень необходимых средств обучения:**

компьютер

#### **Краткие теоретические сведения**

Компания Intel совместно с Microsoft разработали стандарт усовершенствованной системы управления питанием ( Advanced Power Management- APM ). Полностью реализованный стандарт АРМ позволяет автоматически переключать компьютер между пятью состояниями, в зависимости от текущего состояния системы. Каждое последующее состояние в приведенном ниже списке характеризуется уменьшением потребления электроэнергии.

- Full On (система включена) Система полностью включена.
- APM enabled (активизирован режим приостановки). Система работает, но неиспользуемые устройства могут быть выключены. Тактовая частота генератора может быть замедлена.
- APM Standby (резервный режим). Система не работает. Большинство устройств находятся в состоянии потребления малой мощности. Работа тактового генератора процессора может быть замедлена или остановлена.Необходимые параметры функционирования хранятся в памяти. Пользователь или операционная система могут запустить компьютер из этого состояния почти мгновенно.
- APM Suspend (режим приостановки). Система не работает. Большинство устройств пассивны. Тактовый генератор центрального процессора остановлен, а параметры функционирования хранятся на диске и при необходимости могут быть считаны в память для восстановления работы системы. Чтобы запустить систему из этого состояния требуется некоторое время.
- Off (система отключена). Система не работает. Источник питания выключен.

В различных версиях BIOS могут встретиться следующие опции:

# **Раздел Power Management Setup**

- **Power Management** (управление энергопотреблением) позволяет либо разрешать BIOS'у снижать энергопотребление компьютера, если за ним не работают, либо запрещать. Может принимать значения:
	- o **User Define** (определяется пользователем) при установке этого параметра вы можете самостоятельно установить время перехода в режим пониженного энергопотребления.
	- o **Min Saving** (минимальное энергосбережение) при выборе этого параметра компьютер будет переходить в режим пониженного энергопотребления через время от 40 мин. до 2 часов (зависит от конкретного BIOS материнской платы)
	- o **Max Saving** (максимальное энергосбережение) компьютер перейдет в режим пониженного энергопотребления через 10 - 30 с. после прекращения работы пользователя с ним.
	- o **Disable** (запрещение энергосбережения) запрещает режим энергосбережения.
- **ACPI function** (функционирование ACPI) разрешает или запрещает поддержку  $\bullet$ BIOS стандарта ACPI. Следует помнить, что по состоянию на конец 1998 года только Windows 98 поддерживает этот стандарт. Может принимать значения:
	- o **Enabled** разрешено
	- o **Disabled** запрещено
- **Video Off Option** (в каком режиме выключать монитор) позволяет устанавливать, на какой стадии "засыпания" компьютера переводить монитор в режим пониженного энергопотребления. Может принимать значения:
	- o **Susp, Stby -> Off** (выключение в режиме Suspend **И** Standby) монитор перейдет в режим пониженного энергопотребления при наступлении либо режима Suspend, либо Standby.
	- o **All modes -> Off** (выключение во всех режимах) монитор будет переведен в режим пониженного энергопотребления в любом режиме.
	- o **Always On** (всегда включен) монитор никогда не будет переведен в режим пониженного энергопотребления
	- o **Suspend -> Off** (выключение в режиме Suspend) монитор перейдет в режим пониженного энергопотребления при наступлении режима Suspend.
- **Video Off Method** (способы выключения монитора) устанавливается способ перехода монитора в режим пониженного энергопотребления. Может принимать значения:
	- o **DPMS OFF**  снижение энергопотребления монитора до минимума
	- o **DPMS Reduce ON**  монитор включен и может использоваться
	- o **DPMS Standby**  монитор в режиме малого энергопотребления
	- o **DPMS Suspend** монитор в режиме сверхмалого энергопотребления
	- o **Blank Screen** экран пуст, но монитор потребляет полную мощность
	- o **V/H SYNC+Blank** снимаются сигналы разверток монитор переходит в режим наименьшего энергопотребления.
- **Suspend Switch** (переключатель режима Suspend) параметр разрешает или запрещает переход в режим suspend (временной остановки) с помощью кнопки на системном блоке. Для этого необходимо соединить джампер SMI на материнской плате с кнопкой на лицевой панели. Как правило, для этого используется либо специальная кнопка Sleep, либо кнопка Turbo. Режим suspend является режимом максимального снижения энергопотребления компьютером. Может принимать значения:
	- o **Enabled** разрешено
	- o **Disabled** запрещено
- **Doze Speed** (частота процессора в режиме Doze) определяет коэффициент деления тактовой частоты в режиме Doze (засыпание).
- **Stby Speed** (частота процессора в режиме Standby) определяет коэффициент деления тактовой частоты в режиме Standby (ожидания работы).

**PM Timers** - в этой секции устанавливаются времена перехода в различные стадии снижения энергопотребления.

- **HDD Power Down** (выключение жесткого диска) устанавливает либо время, через которое при отсутствии обращения жесткий диск будет выключен, либо запрещает такое выключение вообще. Параметр не оказывает влияние на диски SCSI. Может принимать значения:
	- o От 1 до 15 минут
	- o **Disabled** запрещено
- **Doze Mode** (режим засыпания) устанавливает время перехода или запрещает переход в первую стадию снижения энергопотребления. Может принимать значения:
	- o **30 Sec**, **1 Min**, **2 Min**, **4 min**, **8 Min**, **20 Min**, **30 Min**, **40 Min**, **1 Hour**  время перехода (Sec - секунды, Min - минуты, Hour - час)
	- o **Disabled** запрещено
- **Standby Mode** (режим ожидания работы) устанавливает время перехода или запрещает переход во вторую стадию снижения энергопотребления. Может принимать значения:
	- o **30 Sec**, **1 Min**, **2 Min**, **4 min**, **8 Min**, **20 Min**, **30 Min**, **40 Min**, **1 Hour**  время перехода (Sec - секунды, Min - минуты, Hour - час)
	- o **Disabled** запрещено

### **Suspend Mode** (режим временной остановки

В современных операционных системах предусмотрено управление электропитанием непосредственно через панель управления компьютера. Для этого необходимо в меню «Пуск» выбрать «Панель управления». В раскрытом окне выберите пункт меню «Электропитание», как показано на  $p$ ис. $1$ 

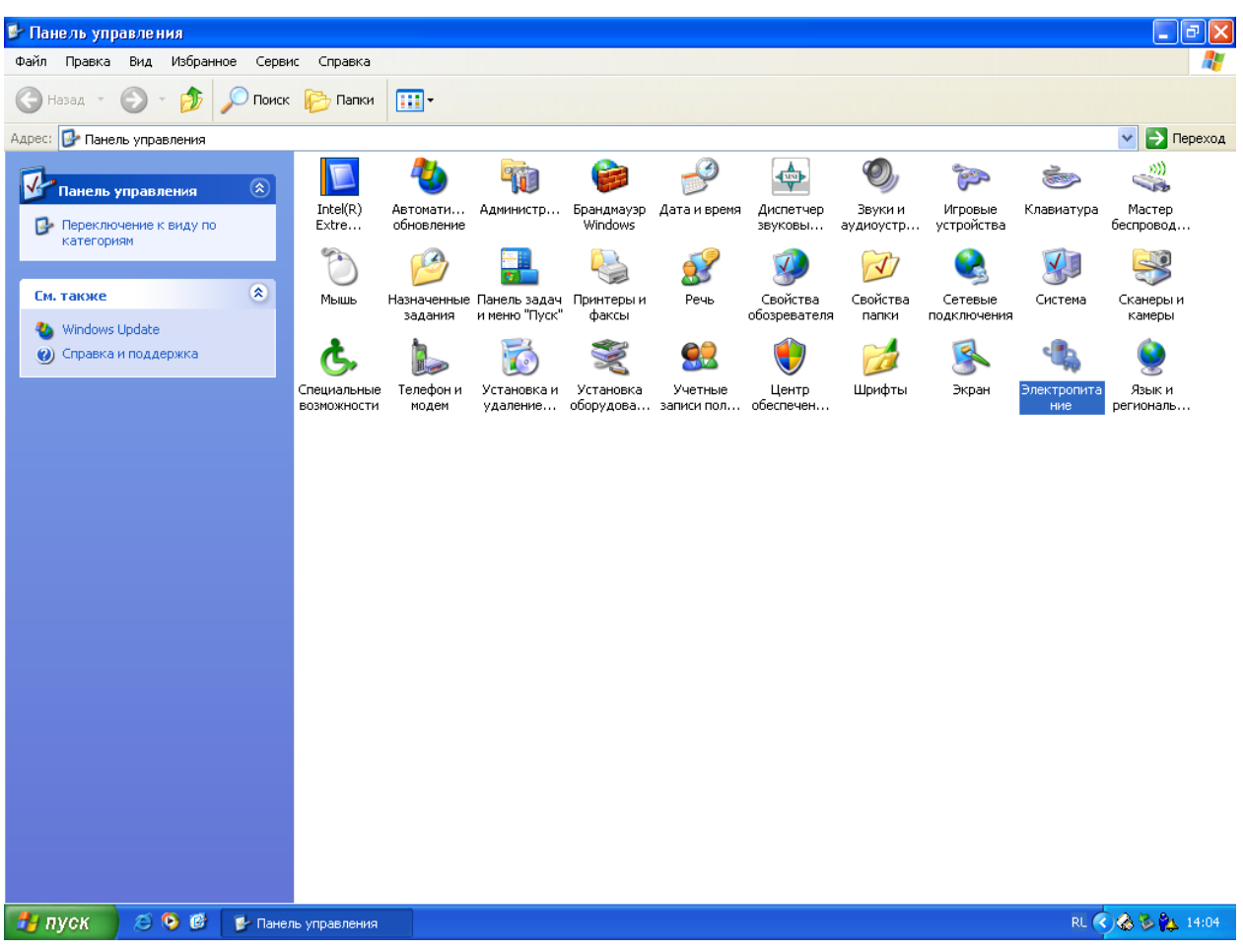

#### **Задания:**

- 1. Включить компьютер
- 2. В момент загрузки нажать клавишу « Del »
- 3. В меню Setup найдите раздел ,относящийся к управлению энергоснабжением. (В разных версиях BIOS этот раздел может называться по разному).
- 4. Изучите опции энергоснабжения ,которые можно изменять в Setup. Запишите основные параметры энергоснабжения, которые можно изменять в Setup
- 5. Загрузите компьютер. В данной лабораторной работе используется операционная система Windows . Найдите меню «Электропитание» и изучите основные характеристики. Запишите основные параметры, которые можно регулировать
- 6. Подготовьте отчет о проделанной работе

#### Лабораторная работа №4

- **Тема:** Исследование линейного источника питания
- **Цель:** Изучить : конструкцию источника питания непрерывного действия Научиться : определять основные параметры источника питания непрерывного действия работать с осциллографом и мультиметром

#### **Перечень необходимых средств обучения:**

Блок питания непрерывного действия, осциллограф, мультиметр

#### **Краткие теоретические сведения**

В вычислительной технике блоки питания непрерывного действия (линейные источники питания ) применяются для питания маломощных устройств: усилителей и колонок звуковой подсистемы компьютеров; некоторых типов принтеров, модемов и т.д. По сравнению с импульсными источниками питания (ИП) линейные ИП имеют больший вес и габариты, меньший коэффициент полезного действия. Положительными характеристиками линейных ИП являются высокая надежность и отсутствие высокочастотных помех при работе.

Блок схема линейного источника питания приведена на рис 1

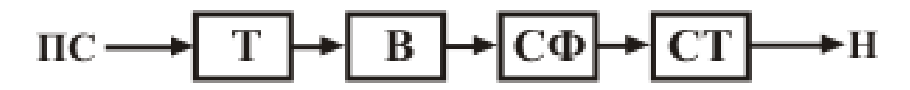

ПС - питающая сеть, Т - трансформатор,

- В выпрямитель, СФ сглаживающий фильтр,
- СТ стабилизатор напряжения или тока
- Н нагрузка

.

Рис 1 Блок-схема линейного источника питания

**Трансформатор** преобразует *переменное* напряжение питающей сети в *переменное* напряжение, как правило пониженное. Обмотка трансформатора, на которую подается напряжение сети (230 Вольт 50 Гц) называется *первичной*. Обмотка (или обмотки) трансформатора преобразующие сетевое напряжение называются *вторичными*. Электрическая схема силового трансформатора и его фотография приведены на рис 2. Трансформатор состоит из сердечника, изготовленного из специальной электротехнической стали на который намотаны витки медной проволоки покрытые изоляцией. Первичная обмотка этого трансформатора состоит из нескольких обмоток. Соединяя определенным образом обмотки можно изменять количество витков в первичной обмотке и таким образом изменять коэффициент трансформации.

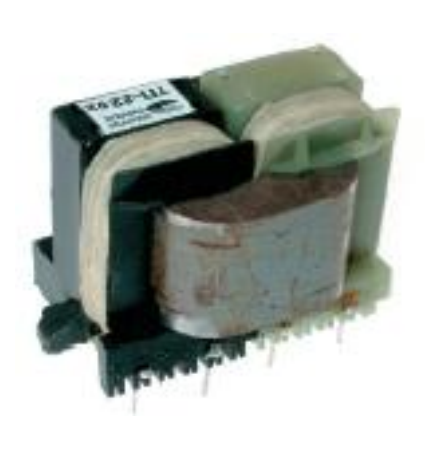

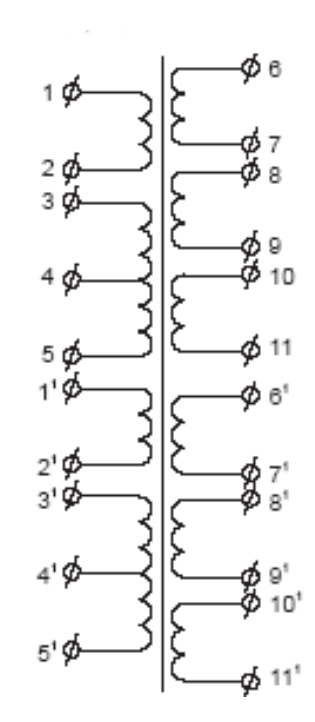

Рис 2а Общий вид и электрическая схема силового трансформатора

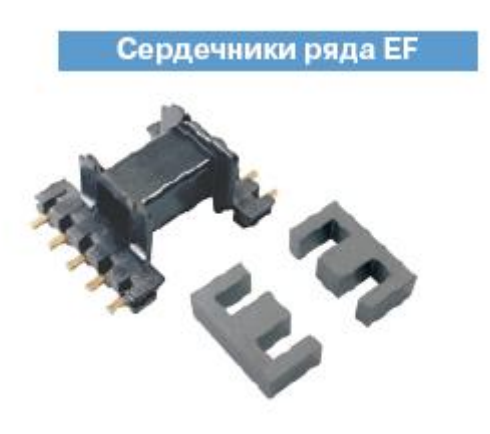

Рис 2б Сердечник трансформатор

**Выпрямитель** преобразует переменное напряжение в однонаправленное пульсирующее. Выпрямитель состоит из одного или нескольких полупроводниковых диодов. Схемы выпрямления и осциллограммы выпрямленного напряжения приведены на рис 3

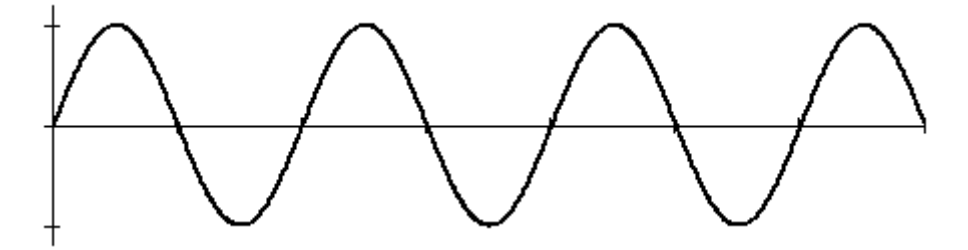

Рис 3а Напряжение на вторичной обмотке трансформатора

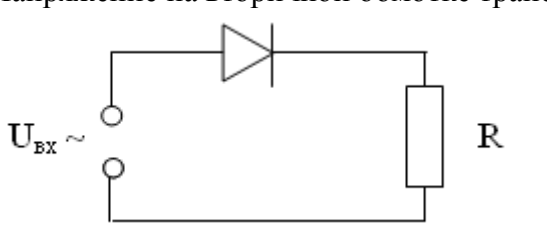

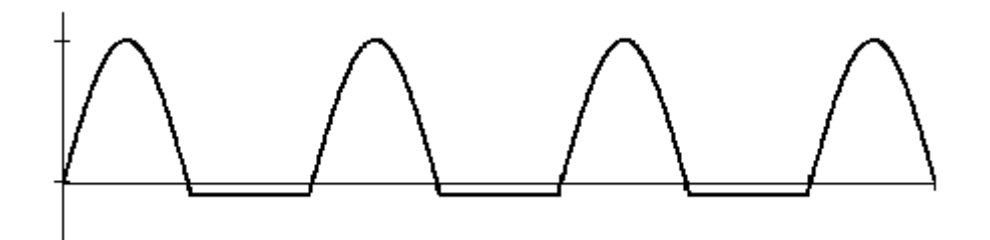

Рис 3б Однополупериодное выпрямление

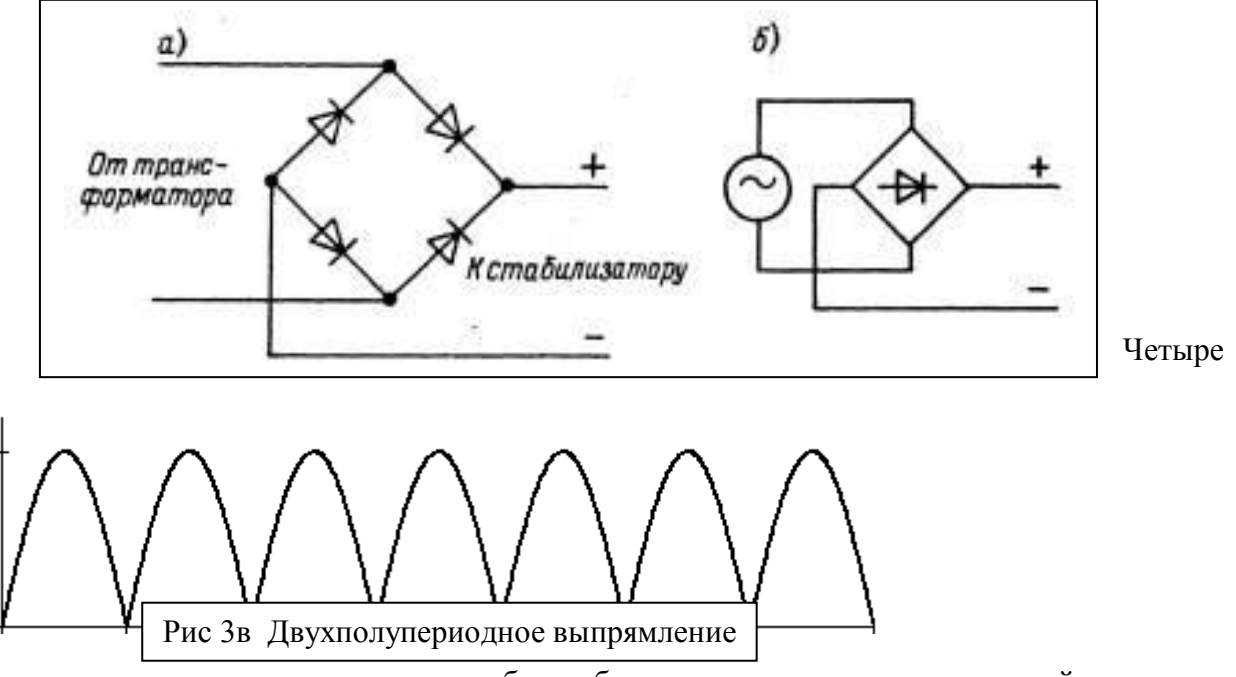

полупроводниковых диода могут быть объединены в один конструктивный элемент (диодный мостик). Электрическая схема и общий вид диодного мостика приведены на рис 4

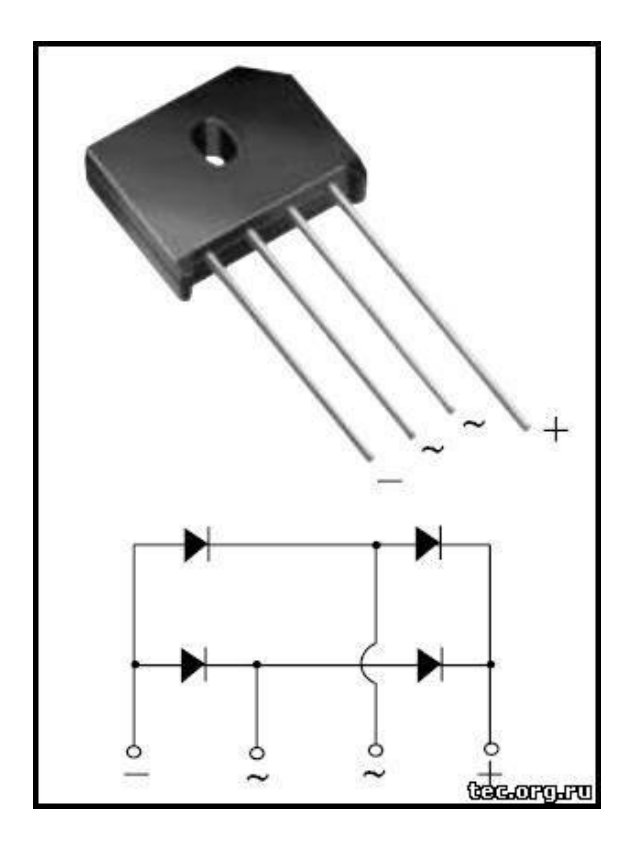

**Сглаживающий Электрический фильтр** сглаживает пульсации напряжения. В качестве фильтра применяются конденсаторы большой емкости (обычно электролитические) и катушки индуктивности (дроссели). При увеличении напряжения эти элементы запасают энергию в виде энергии электрического поля (конденсаторы) или энергии магнитного поля (дроссели). При уменьшении напряжения конденсатор и дроссель возвращают энергию в электрическую цепь, сглаживая тем самым пульсации. Осциллограмма напряжения выпрямителя с фильтром приведена на рис 5.

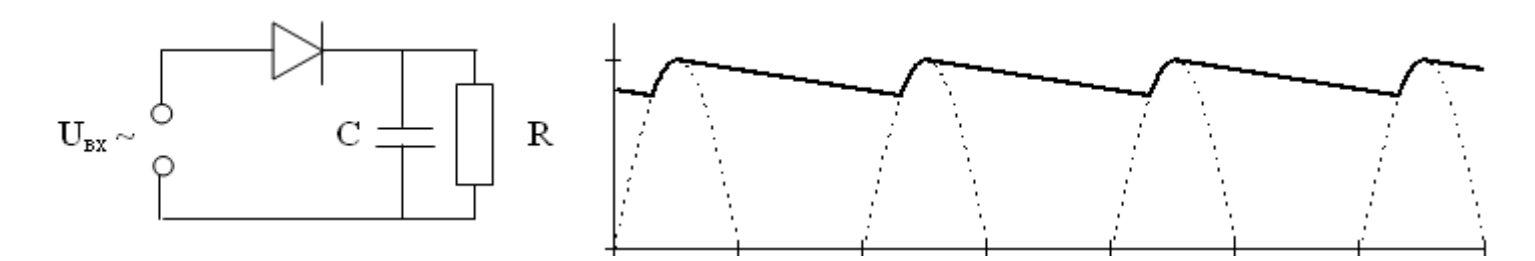

#### Рис 5 Сглаживающий фильтр

**Стабилизатор** поддерживает стабильное выходное напряжение. На вход стабилизатора поступает напряжение больше по величине, чем необходимо поддерживать на выходе. За счет изменения напряжения на регулирующем элементе стабилизатора происходит перераспределение напряжения между нагрузкой и регулирующим элементом (транзистором) таким образом, что напряжение на выходе будет постоянным. Стабилизатор может отсутствовать, тогда источник питания называется нестабилизированным.

**Фильтр для подавления высокочастотных помех.** Предназначен для подавления высокочастотных импульсов напряжения, возникающих при включении и выключении различных устройств. Обычно состоит из малогабаритного дросселя и неполярных конденсаторов малой ѐмкости.

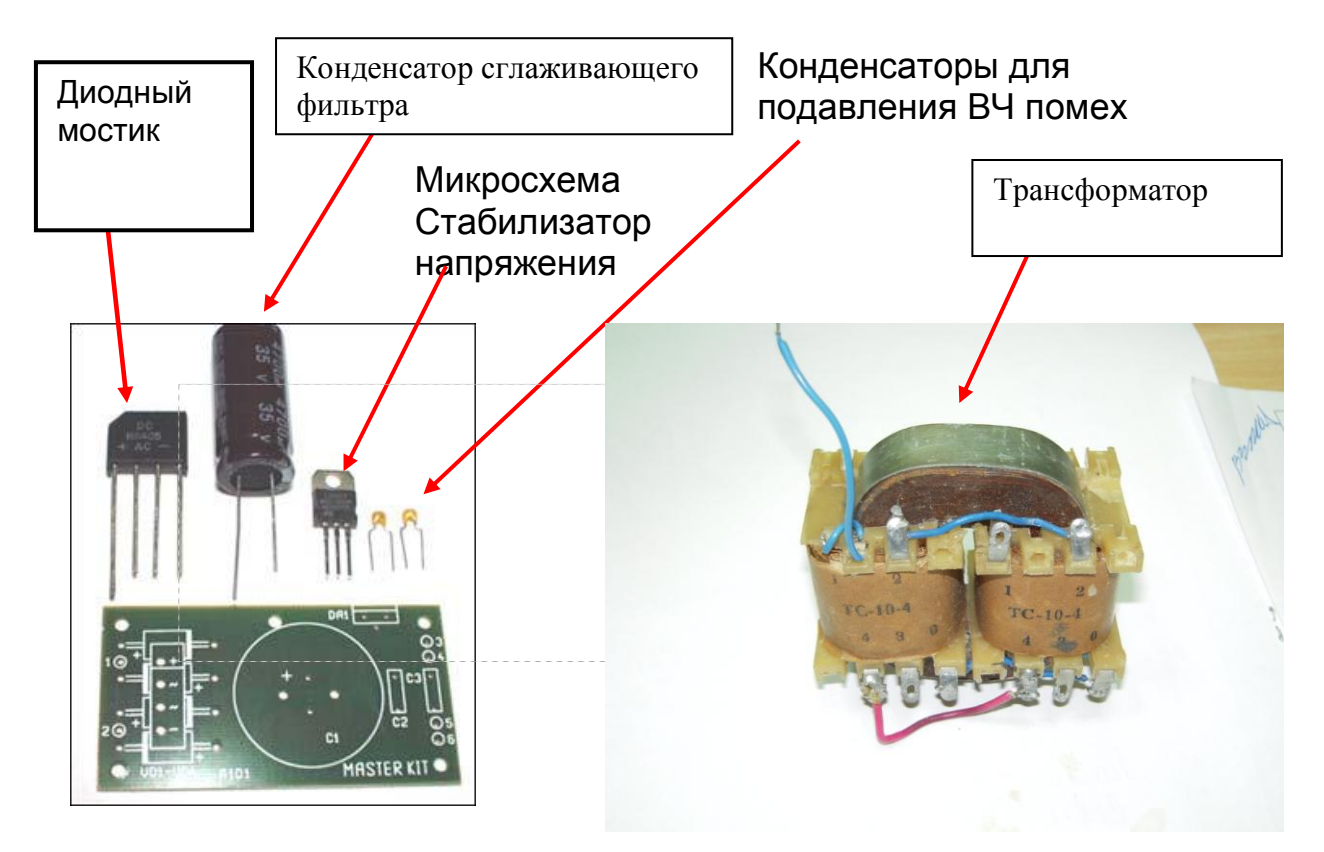

Рис 6 Основные элементы линейного источника питания

- 1. Ознакомьтесь с ИП непрерывного действия на примере блока питания матричного принтера OKI 182 ML. Определите основные узлы ИП в соответствии с блоксхемой.
- 2. Определите, как преобразуется переменное напряжение 220 Вольт в пониженное переменное напряжение. Найдите входной фильтр подавления высокочастотных помех, выключатель, предохранители. Объясните назначение отдельных элементов
- 3. Найдите понижающий трансформатор. Выводы первичной и вторичных обмоток трансформатора.

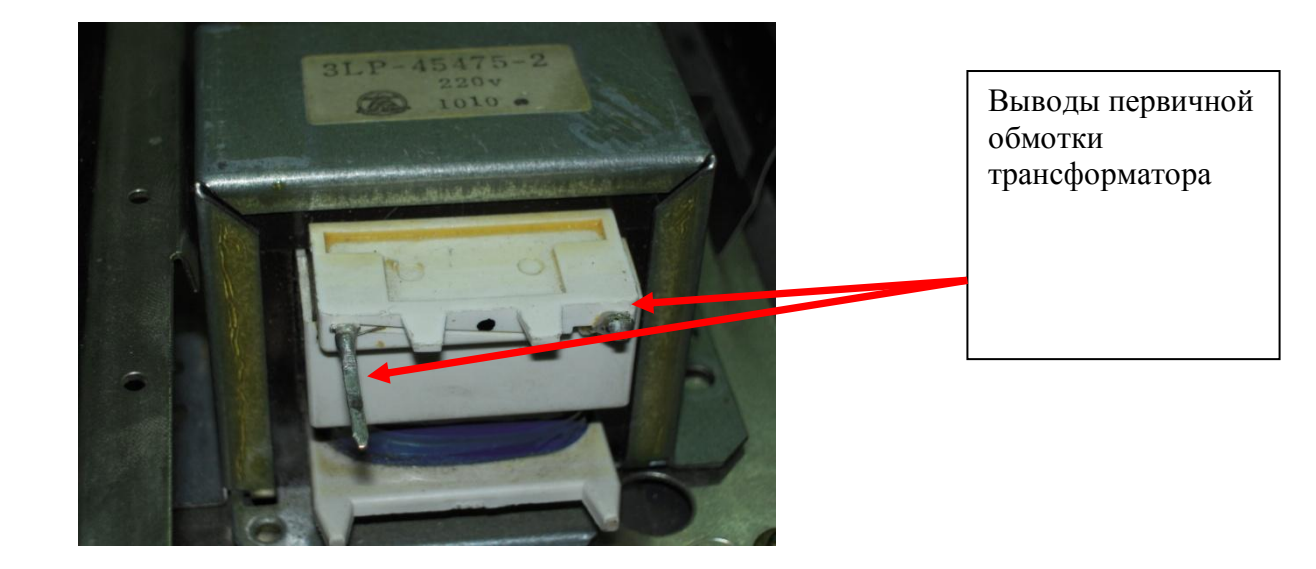

4. Найдите диодные мостики и сглаживающие фильтры. В принтере Oki 182 диодные мосты собраны из отдельных диодов.

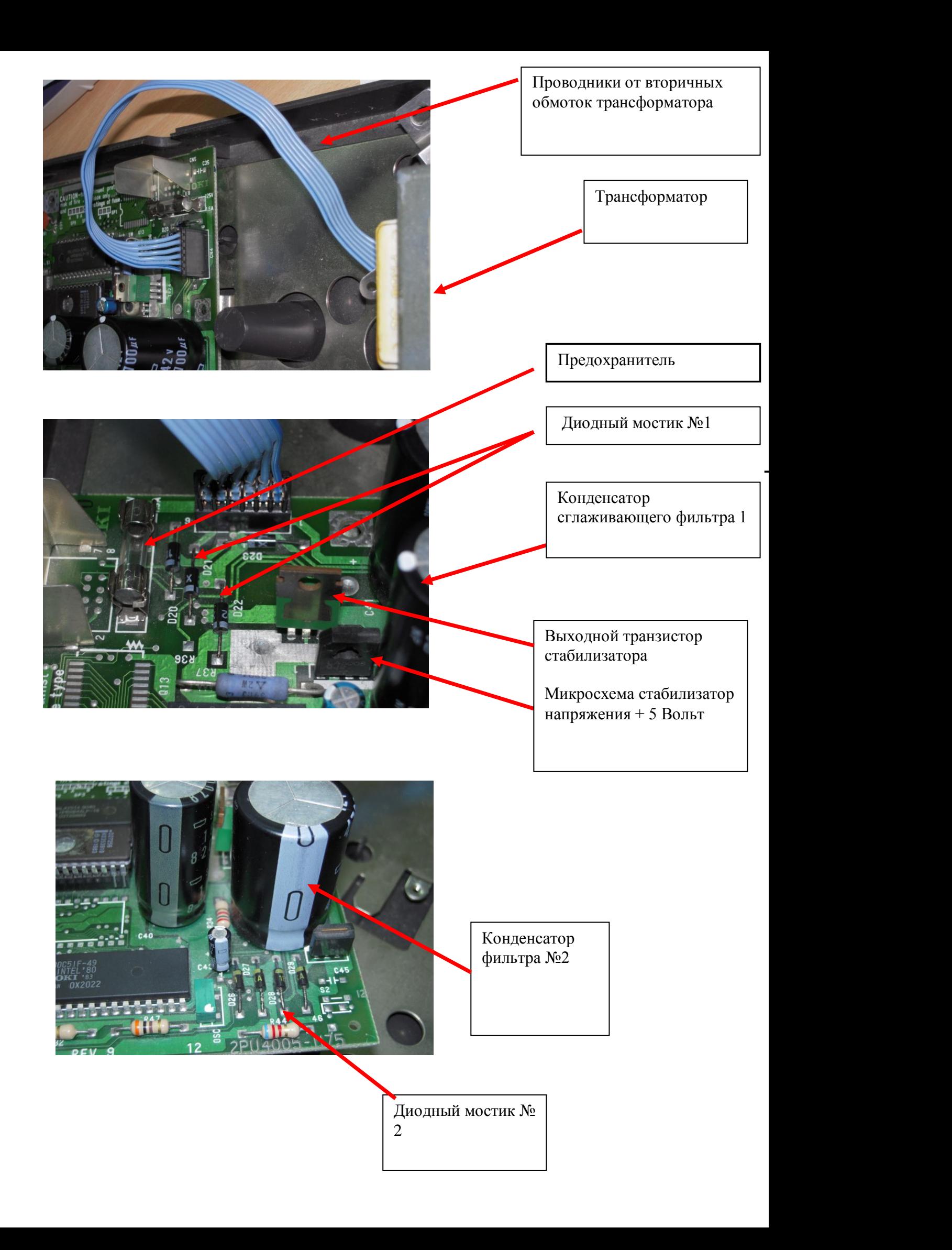

На предложенном макете линейного источника питания :

#### **Задания:**

Ознакомьтесь с приборами- осциллографом и мультиметром.

- 2. Подключите приборы к макету, как показано в документации к стенду.
	- 2.1. Пригласите преподавателя и *включите блок питания в сеть*, предварительно подключив нагрузку.
	- 2.2. Определите напряжение на вторичной обмотке трансформатора как показано на рисунке. **Внимание! Мультиметр должен быть включен в режим « Измерение переменного напряжения»**
	- 2.3. С помощью мультиметра измерьте постоянное напряжение на выходе (на нагрузке). Мультиметр должен быть переключен в соответствующее положение.
	- 2.4. С помощью осциллографа измерьте напряжение пульсаций на выходе блока питания при подключении конденсатора С1 и С2 . Зарисуйте осциллограммы. Сделайте выводы
	- 3. Составьте отчѐт о проделанной работе.

### Лабораторная работа №5

- **Тема:** Исследование импульсного источника питания
- **Цель:** Ознакомиться с устройством и принципом работы импульсного блока питания

 - с маркировкой элементов используемых в импульсных блоках питания научиться :

- по внешнему виду определять основные узлы и электронные
- компоненты импульсного блока питания
- по маркировке определять паспортные данные электронных компонентов

## **Перечень необходимых средств обучения:**

макет импульсного источника питания,

### **Краткие теоретические сведения**

Основные узлы импульсного источника питания выделены пунктирными линиями :

- ПН- преобразователь напряжения
- Кв Конвертор
- К- контроллер (устройство управления)
- СВ- сетевой выпрямитель

СВ (сетевой выпрямитель) представляет собой диодный мостик и сглаживающий фильтр и преобразует переменное напряжение 230 Вольт 50 Гц в постоянное напряжение приблизительно 300 Вольт

ПН (преобразователь напряжения) преобразует выпрямленное нестабилизированное напряжение 300 вольт в пониженное постоянное

стабилизированное напряжение. Для компьютерной техники используются

напряжения 3.3 Вольта 5 Вольт, 12 Вольт. Преобразователь напряжения состоит из Конвертора , который осуществляет это преобразование и Контроллера, управляющего работой конвертора. Контроллер осуществляет:

- управление транзисторным ключом инвертора
- стабилизацию напряжения на нагрузке
- Защиту блока питания от перенапряжения
- Защиту от перегрузок по выходному току
- Защиту от перегрева

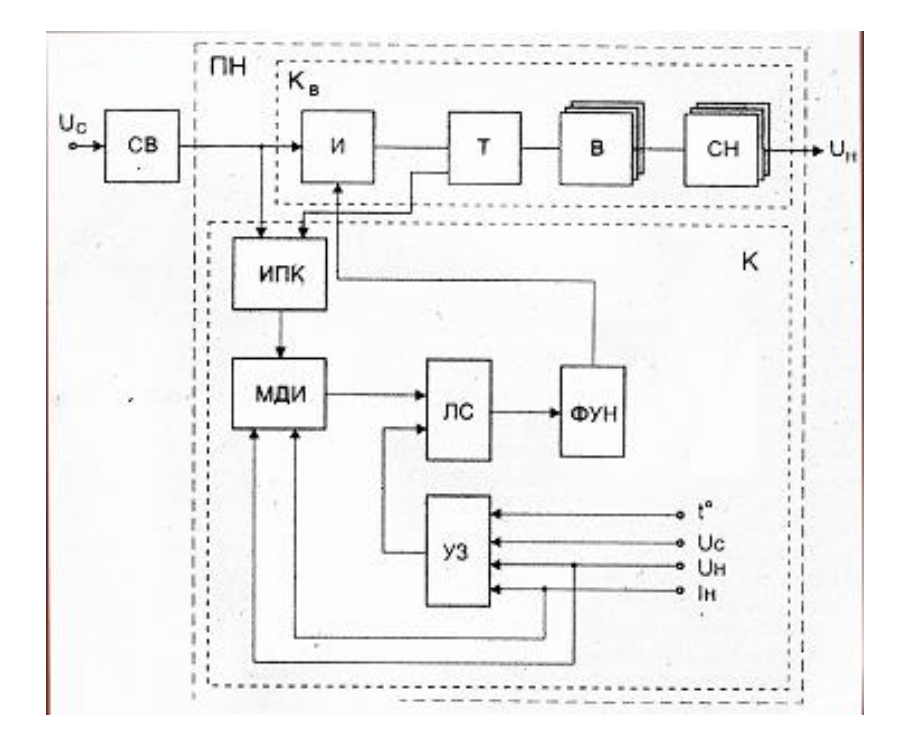

Рис 1 Блок схема импульсного источника питания

Принцип работы конвертора можно показать на следующей схеме:

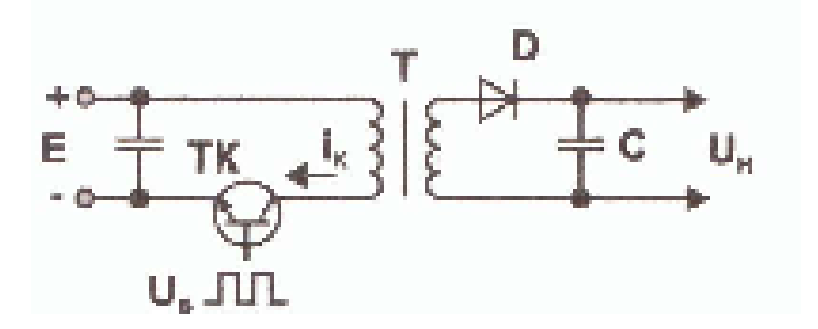

Рис 2 Принцип работы конвертора

Выпрямленное напряжение 300 Вольт поступает на ключевой транзистор ТК. В цепь коллектора этого транзистора включена первичная обмотка импульсного трансформатора Т. На базу транзистора ТК с выхода контроллера подаются импульсы прямоугольной формы частотой 20 – 50 кГц. Частота импульсов является постоянной величиной для схем с ШИМ модуляцией. Транзистор ТК работает как электронный ключ : либо полностью открыт, либо полностью закрыт. Во вторичной обмотке трансформатора индуцируется пониженное напряжение. Коэффициент трансформации определяется соотношением витков первичной и вторичной обмоток. Выходное переменное напряжение выпрямляется диодом D и сглаживается фильтром (конденсатор С). Эпюры напряжений на отдельных элементах схемы показаны на рис. 3 .

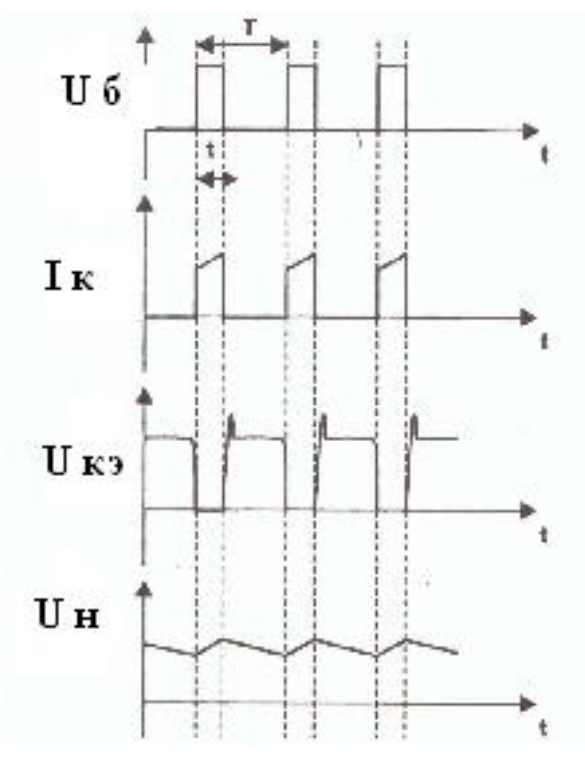

Рис.3 Форма токов и напряжений конвертора

- Uб напряжение эмиттер -база
- I к ток коллектора
- U кэ напряжение коллектор эмиттер
- U н напряжение на нагрузке

Когда транзистор ТК находится в режиме насыщения (полностью открыт), энергия от выпрямителя напряжения сети поступает через трансформатор Т и диод D прямо в нагрузку, одновременно заряжается конденсатор С, а когда транзистор закрыт, конденсатор отдает в нагрузку накопленную энергию. Напряжение на выходе такого источника не зависит от тока нагрузки и частоты переключения транзистора, но определяется коэффициентом трансформации обмоток и коэффициентом заполнения импульсов t / T (скважностью), то-есть регулировка выходного напряжения или его

стабилизация может осуществляться за счет широтно–импульсной модуляции (ШИМ) путем управления длительностью открытого состояния ключевого транзистора. В импульсных блоках питания эту функцию выполняет модулятор длительности импульсов (МДИ).

В этой лабораторной работе используется импульсный источник питания с выходным напряжением + 5 Вольт, предназначенный для питания цифровых микросхем. Электрическая схема источника питания приведена на рис.6<br>vp6 11

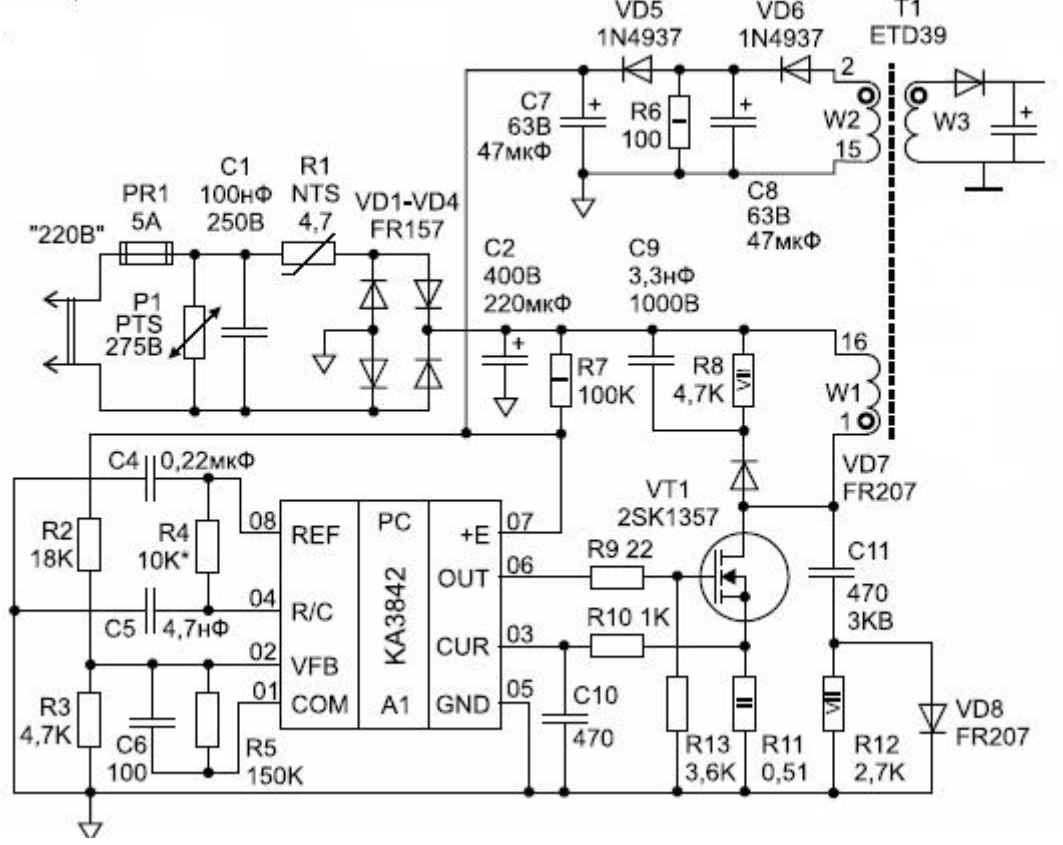

# Рис 6 Импульсный блок питания

Импульсный блок питания изготовлен с использованием микросхемы ШИМ контроллера UC 3842.

### **Задания**

- 1. Подключить к выходу действующего макета импульсного источника питания, параллельно нагрузке вольтметр постоянного тока. Установить нужный режим измерения. Подключить осциллограф к клеммам «Осциллограф» , соединенными с выводами 5 и 6 микросхемы UC3842.
- 2. Пригласить преподавателя или лаборанта для проверки
- 3. Включить макет
- 4. Изменяя величину сопротивления резистора R2, измеряем величину выходного напряжения. Одновременно наблюдаем изменение

длительности импульсов ,поступающих на затвор транзистора. Зарисуйте осциллограммы импульсов.

- 5. Выключить макет
- 6. На втором ,открытом макете найти и зарисовать основные узлы импульсного блока питания: сетевой выпрямитель, конденсатор сглаживающего фильтра, ШИМ-контроллер, импульсный трансформатор, ключевой транзистор
- 7. Оформить отчѐт о проделанной работе

Лабораторная работа №6

**Тема:** Исследование блока питания АТХ

**Цель:** Определить версию АТХ предложенного блока питания.

 Проверить соответствие выходных напряжений блока питания допускам напряжений

Определить двойную амплитуду пульсаций блока питания

## **Перечень необходимых средств обучения:**

системный блок АТХ, мультиметр, осциллограф, нагрузочное устройство

## **Краткие теоретические сведения**

В настоящее время для питания материнских плат и устройств системного блока применяются блоки питания стандарта ATX. По сравнению со стандартом АТ были внесены следующие изменения :

1.Модернизирован разъѐм подключения к материнской плате. Новый 20 контактный разъѐм исключает возможность неправильного подключения, в то время как разъѐмы Р8 и Р9 блока АТ допускали такую возможность. Общий вид разъема приведен на рис 1

Рис1 20-контактный разъем блока питания АТХ

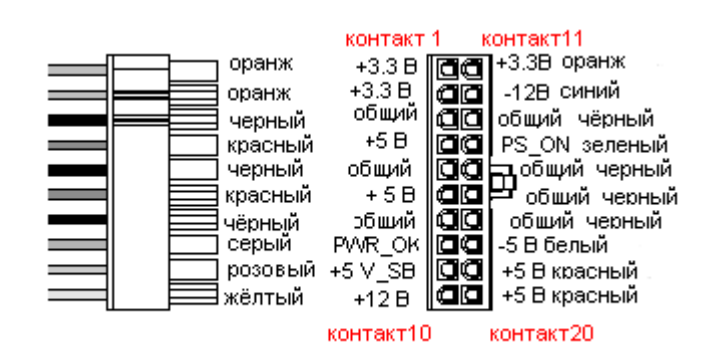

2.В блоке АТХ обеспечивалось напряжение +3.3 В для новых типов процессоров и цифровых микросхем. Блок АТ не имел такого выходного напряжения**.**

3. **Блок питания** стандартно обеспечивает выходные напряжения +3.3 В, +5 В и +12 В.

В старых версиях АТХ дополнительно использовались отрицательные выходные напряжения – 5В и -12 В. Они применялись для шины ISA, COM порта, дисководов гибких дисков. В новых версиях они могут отсутствовать. Назначение выходных напряжений приведено в таблице.

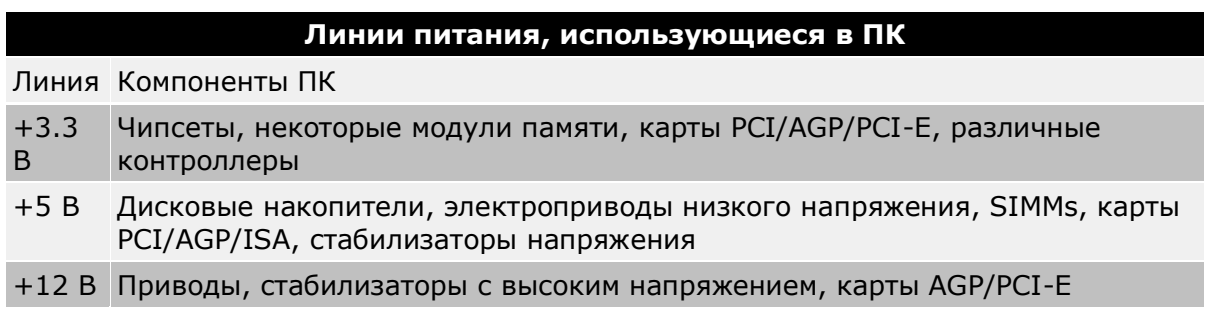

4. Блок АТХ обеспечивает набор управляющих сигналов *Power\_on* , *Power\_Ok* и *+5 V Standby.* 

*Сигнал Power\_on* обеспечивает возможность включения компьютера программным путѐм. Сигналом PW\_ON можно управлять либо физически нажимая кнопку Power на передней панели - либо электронным образом через соответствующие режимы, которые можно включить в BIOS материнской платы. PW\_ON - активный низковольтный сигнал. Если сигнал PW\_ON падает до 0,8 В или более низкого напряжения, блок питания и сам компьютер включаются

Сигнал *5V Standby.* Всегда активен и подаѐт на материнскую плату питание ограниченной мощности, даже если компьютер выключен

Сигнал Power\_Good защищает компьютер от включения и операций до тех пор, пока выходные напряжения не будут находиться в рабочем диапазоне. Если тестирование напряжений прошло успешно, то блок питания посылает специальный сигнал материнской плате, называющийся Power\_Good (Power OK). Сигнал Power\_Good имеет номинальное напряжение +5 В и его поступление задерживается на время 0,5 секунды по сравнению с остальными. За это время заканчиваются все переходные процессы в компьютере.

Задания

- 1. Отключить системный блок от сети. Снять защитный кожух с системного блока.
- 2. Переписать паспортные данные блока питания включающие в себя: - фирму-производителя
	- соответствие блока питания основным международным стандартам (определяется по соответствующим значкам)
	- выходные напряжение и мощность

3.Подключить при необходимости блок питания к материнской плате и жесткому диску.

4.Измерить с помощью мультиметра выходные напряжения на разъѐмах  $+ 5 B$ ,  $+ 12B$ ,  $- 5 B$ ,  $- 12 B$ ,  $+ 3.3 B$ , «Power\_ok»,  $+ 5 B SB$ Распайка разъѐмов питания блока показана в табл.1, способ измерения- на рисунке 4

| Цвет    | Сигнал  | Контакт | Контакт | Сигнал   | Цвет    |
|---------|---------|---------|---------|----------|---------|
| оранжев | $+3,3B$ | 11      | 1       | $+3.3 B$ | оранжев |
| синий   | - 12 B  | 12      | 2       | $+3.3 B$ | оранжев |
| чёрный  | Общий   | 13      | 3       | общий    | чёрный  |
| зелёный | PS ON   | 14      | 4       | $+5B$    | красный |
| чёрный  | Общий   | 15      | 5       | общий    | чёрный  |
| чёрный  | Общий   | 16      | 6       | +5 B     | красный |
| чёрный  | Общий   | 17      |         | общий    | чёрный  |
| белый   | -5 B    | 18      | 8       | Pow OK   | серый   |
| красный | $+5B$   | 19      | 9       | 5B SB    | розовый |
| красный | $+5B$   | 20      | 10      | $+12B$   | жёлтый  |
|         |         |         |         |          |         |

Табл.1 Маркировка проводов основного разъѐма блока питания АТХ

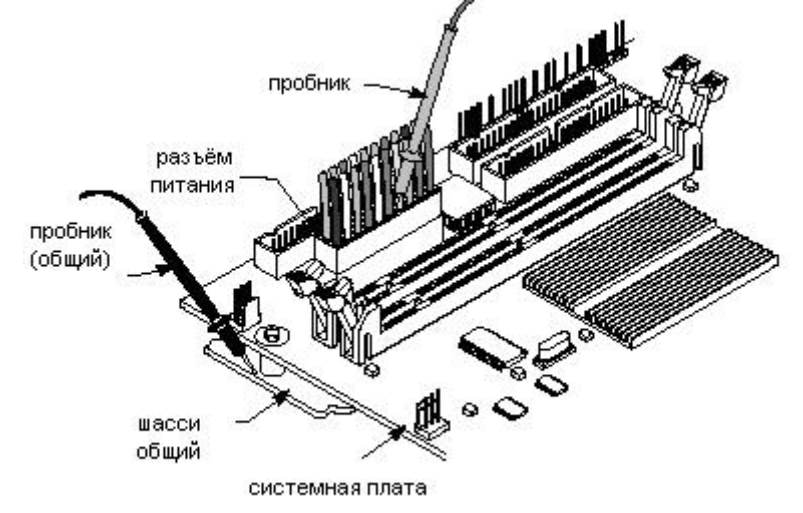

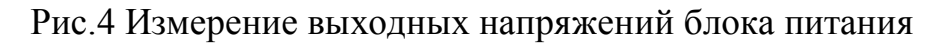

- 3. Измерить напряжения пульсации с помощью осциллографа или милливольтметра на клеммах +3.3 В и + 5 В
- 4. Занести данные в таблицу измерений
- 5. Сравнить полученные результаты с паспортными данными и допуском установленным стандартом. Сделать выводы
- 7. Оформить отчѐт